Instrucións para facer o programa de debuxar 3 cadrados:

Xa sabemos debuxar un cadrado. Agora trátase de debuxar 3 cadrados de 50 alineados e separados entre eles 25, usando outra orden repetir. Así o inicio será igual e despois engadimos o repetir tres.

- 1. Elimina o obxecto que teñas na pantalla: boton dereito sobre o mesmo e eliminar, ou busca as tixeiras na parte superior do escenario e cortas a figura.
- 2. Creamos unha figura invisible premendo en novo obxecto:debuxar e non debuxamos nada.
- 3. Escollemos a tecla de control que nos mandan: Premendo a tecla espazo.
- 4. Escollemos a orde borrar
- 5. Fixamos cor de lapis e esollemos a posición inicial para empezar a debuxar o cadrado (ir a x: Y:)
- 6. Baixamos lapis
- 7. Orde repetir 3 e dentro:

orde repetir 4 mover 50, xirar 90, e a continuación e fora de orde repetir 4: subir lapis, mover 75\*, baixar lapis

\* (75=50+25, xa que o acabar o cadrado a posición é a correspondente a esquina esquerda e ten que que avanzar o lado do cadrado, 50, máis os 25 de separación entre cadrado e cadrado)

## 8. Subir lapis

Posible solución: Recorda que pode haber diferentes solucións e poden ser correctas todas. Está é unha de varias:

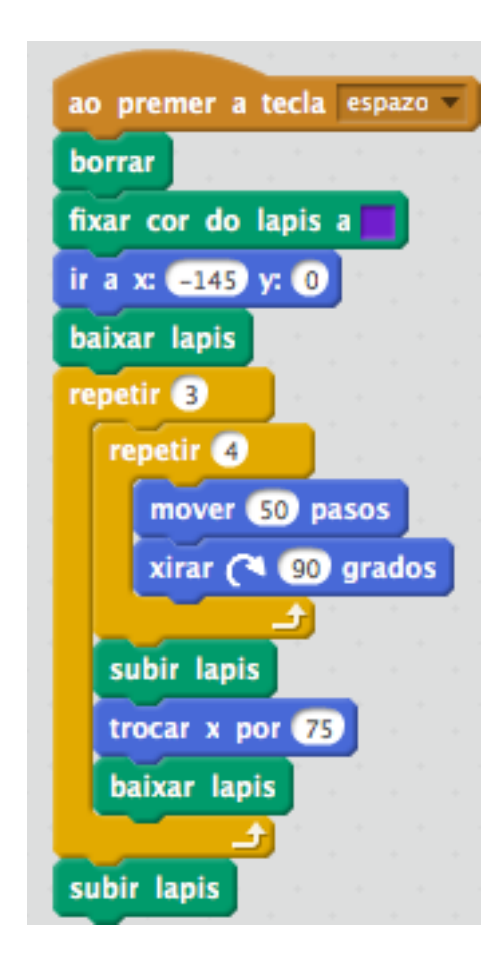